# Hardverközeli programozás 1 7. gyakorlat

**Kocsis Gergely** 2019.04.01.

# DIY Calculator Workbench

A Workbench további be és kimeneteket tartalmaz. Elérhető a tools menű Workbench #1 menüpontja alatt.

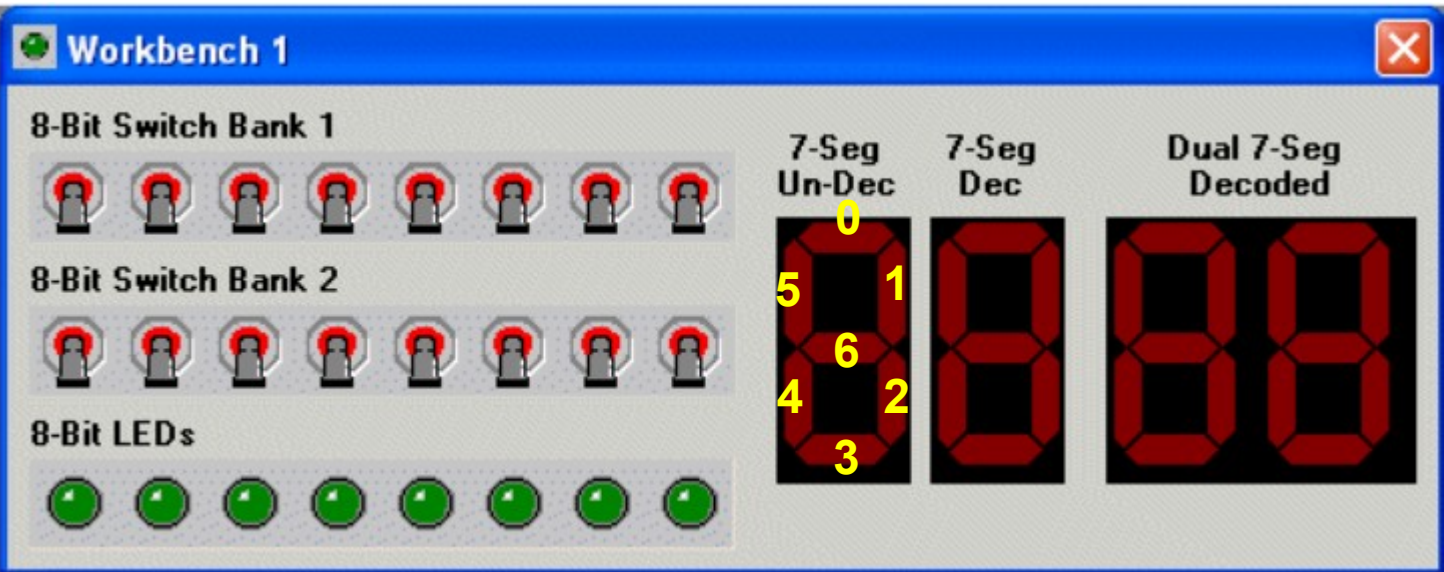

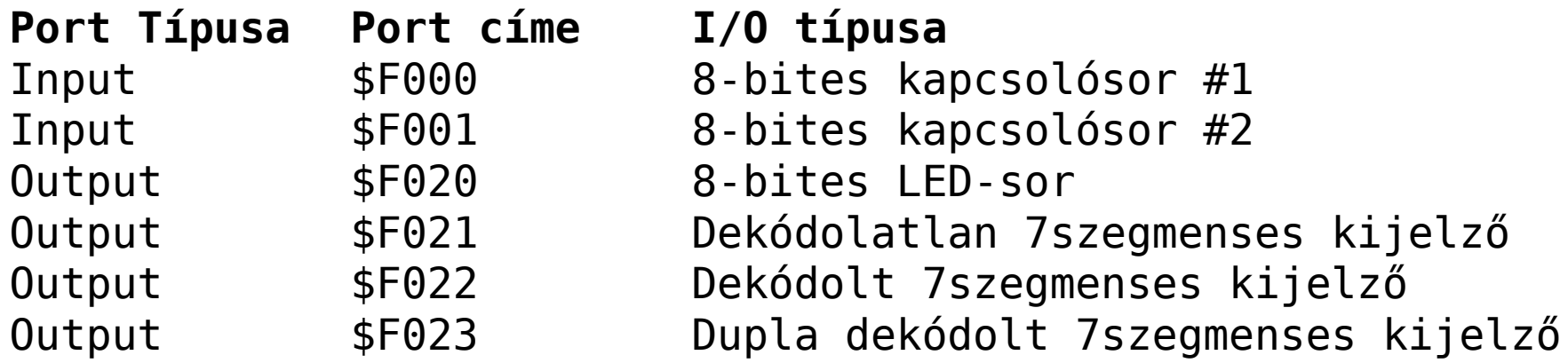

## DIY Calculator Workbench

Írj olyan DIY Calculator assembly programot, ami a Workbench felső gombsoráról kapott nyolcbites értéket megjeleníti mind a dekódolt, mind a dekódolatlan 7szegmenses kijelzőn, mind a LEDsoron.

Módosítsd a programot úgy, hogy a felső gombsor olvasásával együtt az alsó gombsort is figyelje a program. Ezúttal az alsó gombsoron betáplált értéket mutassa a LEDsor.

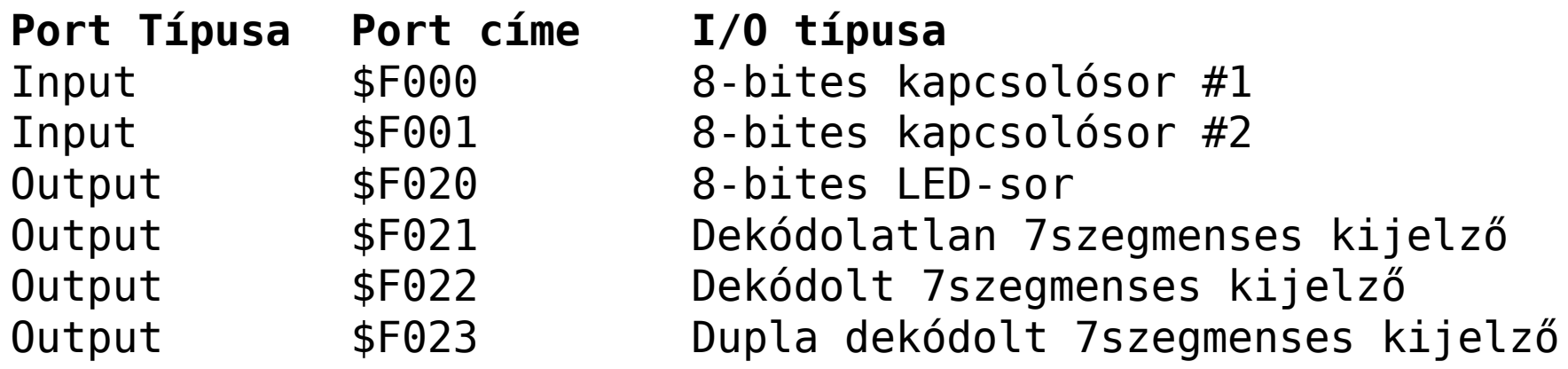

# DIY Calculator QWERTY

A kalulátor tartalmaz egy QWERTY billentyűzetet is. Ez a tools menű Terminal menüpontja alatt érhető el.

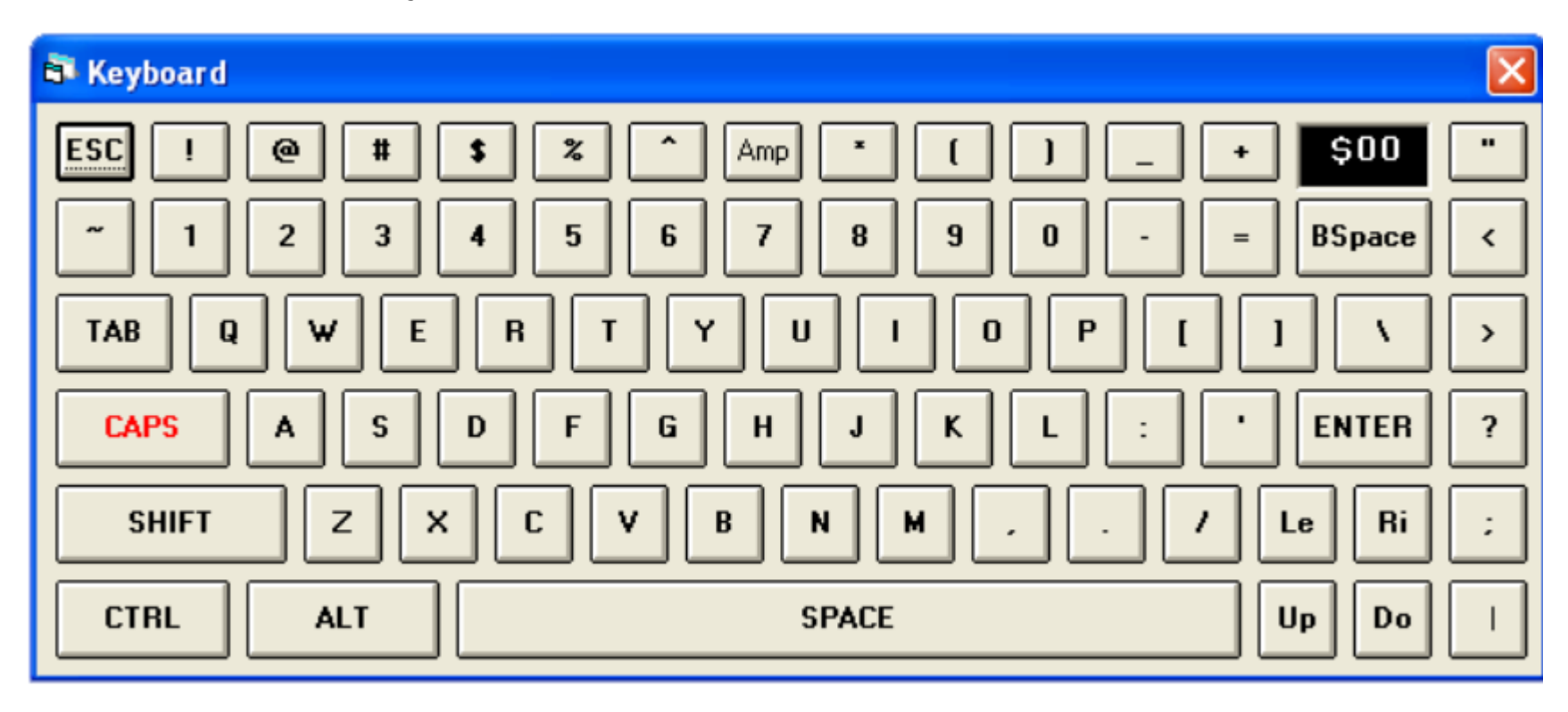

**Port Típusa Port címe I/O típusa** Input \$F008 QWERTY billentyűzet

# DIY Calculator QWERTY

A billentyűzethez tartozó input porton mindaddig \$00 jelenik meg, amíg gombnyomás nem történik.

Írj olyan DIY Calculator assembly programot, ami a bilentyűzetről karaktereket olvas, majd megjeleníti azokat a kijelzőn. A program elején töröld a képernyőt.

**Port Típusa Port címe I/O típusa** Input \$F008 QWERTY billentyűzet

## DIY Calculator konzol

A kalulátor tartalmaz egy konzolt is. Ez szintén a tools menű terminal menüpontja alatt érhető el.

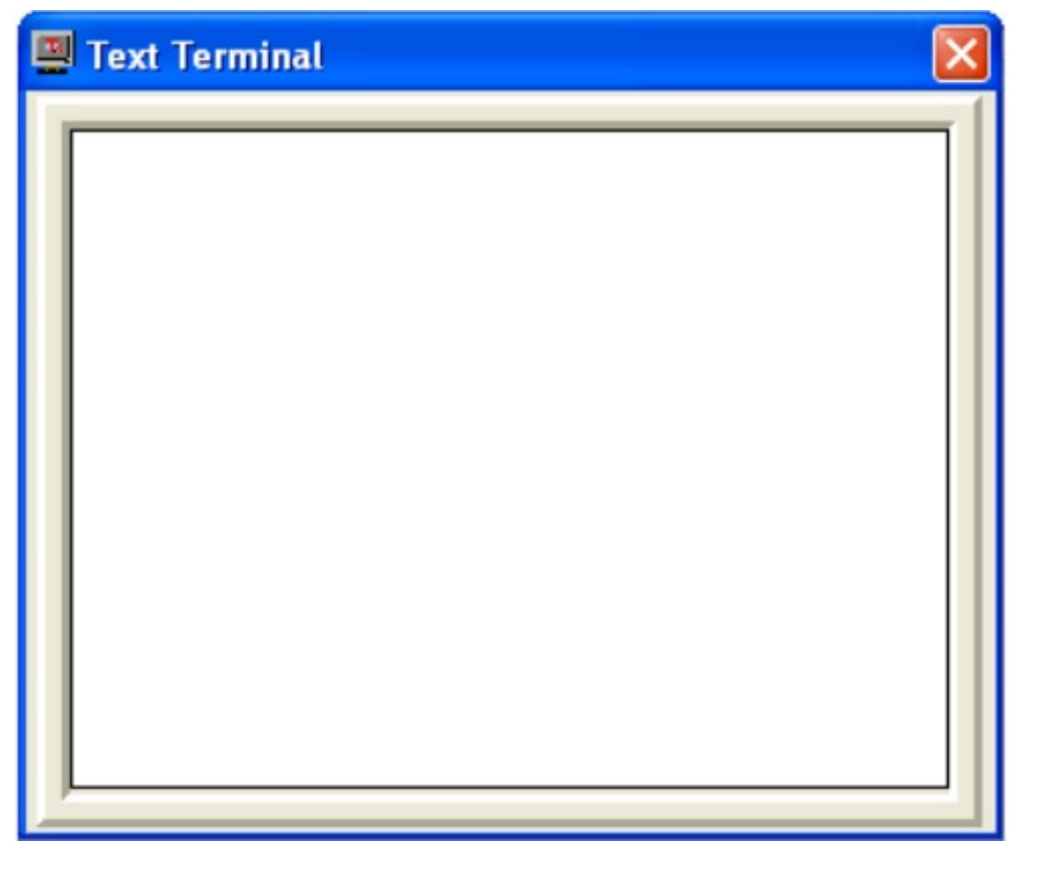

**Port Típusa Port címe I/O típusa** Output \$F028 Konzol

## DIY Calculator konzol

A konzol speciális kódjai

**Kód Leírás** \$00 Null kód, nincs jelentése \$01 Későbbi használatra foglalt (egyelőre null) \$02 Konzol törlése \$03 Kurzor (0,0) pozícióba állítása \$04 Backspace \$05 Új sor \$06 Csengő megszólaltatása (beep) \$07 Kurzor Fel \$08 Kurzor Le \$09 Kurzor Jobbra \$0A Kurzor Balra

Módosítsd az előző programot úgy, hogy a billentyűzetről bekért kódokat ne a kijelzőn, hanem a konzolon jelenítse meg.

IRQ: Interrupt ReQuest IACK: Interrupt ACKnowledgement

IRQ mask: Engedélyezi, vagy tiltja a megszakítások figyelését Beállítása: SETIM Kikapcsolása: CLRIM

A maszk beállításakor az IRQ vektor törlődik. Onnantól kezdve, figyeljük a megszakításokat. Ha érkezik egy, akkor az addig tárolódik, amíg az aktuálisan futó utasítás be nem fejeződik. Utána ugrik egy speciális megszakításkezelő szubrutinra.

IV: Interrupt vektor: A megszakításkezető szubrutin címét tárolja. Beállítása: BLDIV

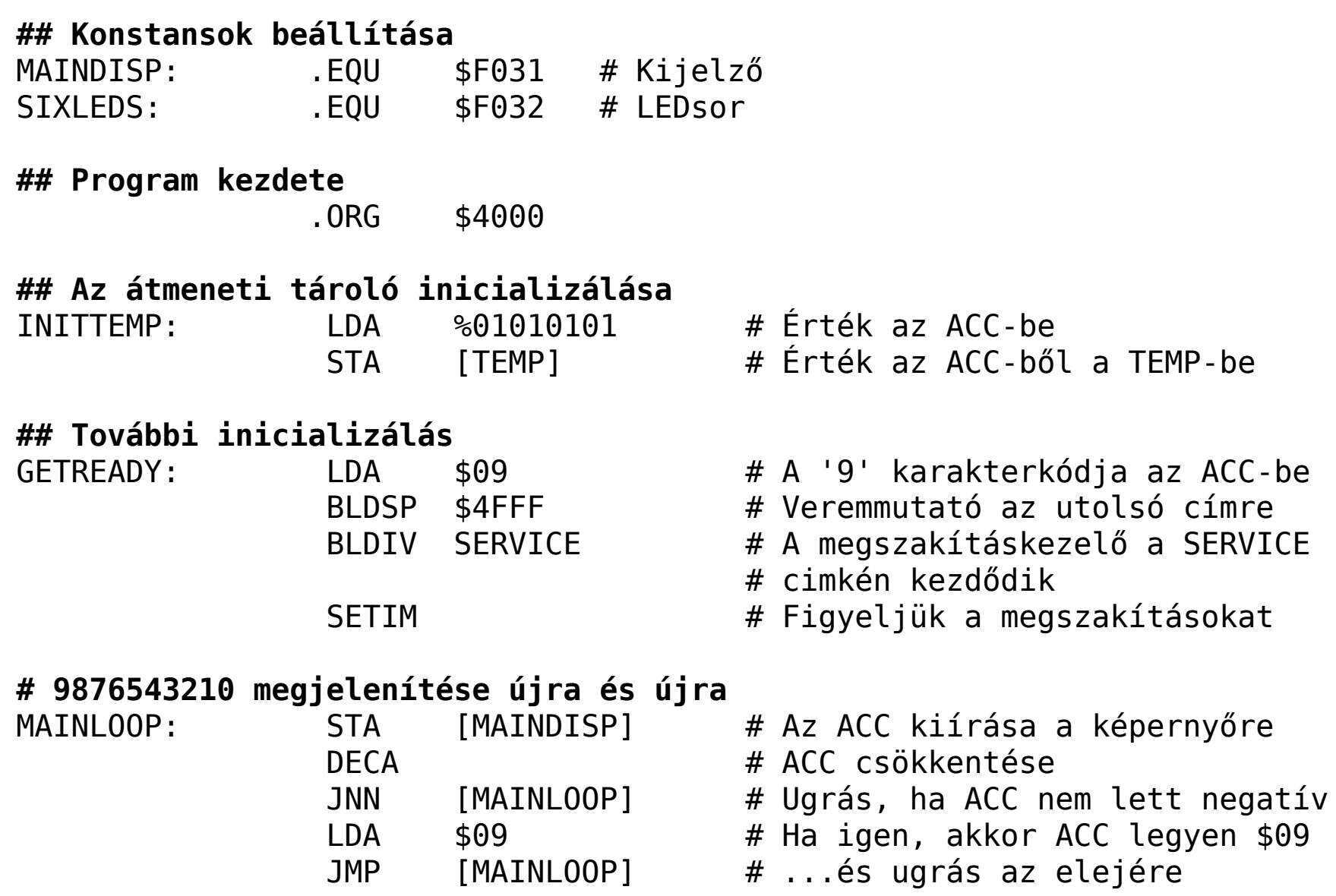

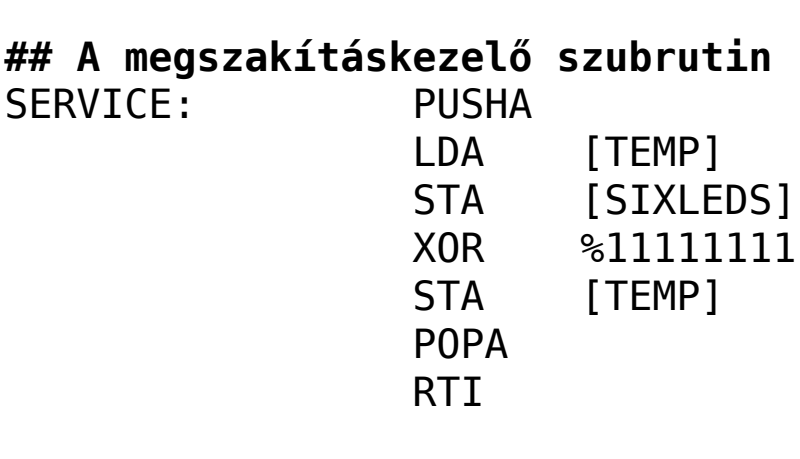

**. . .**

**## Helyfoglalás egybájtos tárolónak** TFMP: BYTF

**## Program vége**

.END

- # ACC elmentése a verembe
- # TEMP beolvasása ACC-be
- # ACC kiírása a LEDekre
- # ACC invertálása
- # A módosított érték mentése TEMPbe
- # A mentett tartalom visszaolvasása
- # Visszatérés a megszakításból

XOR: logikai "kizáró vagy". Azonos bitek esetén 0, különbözők esetén 1.

CLRIM A megszakításkezelő elején: Ne lehessen megszakításkezelés közben megszakítást kezdeményezni. A végére kell egy SETIM is.

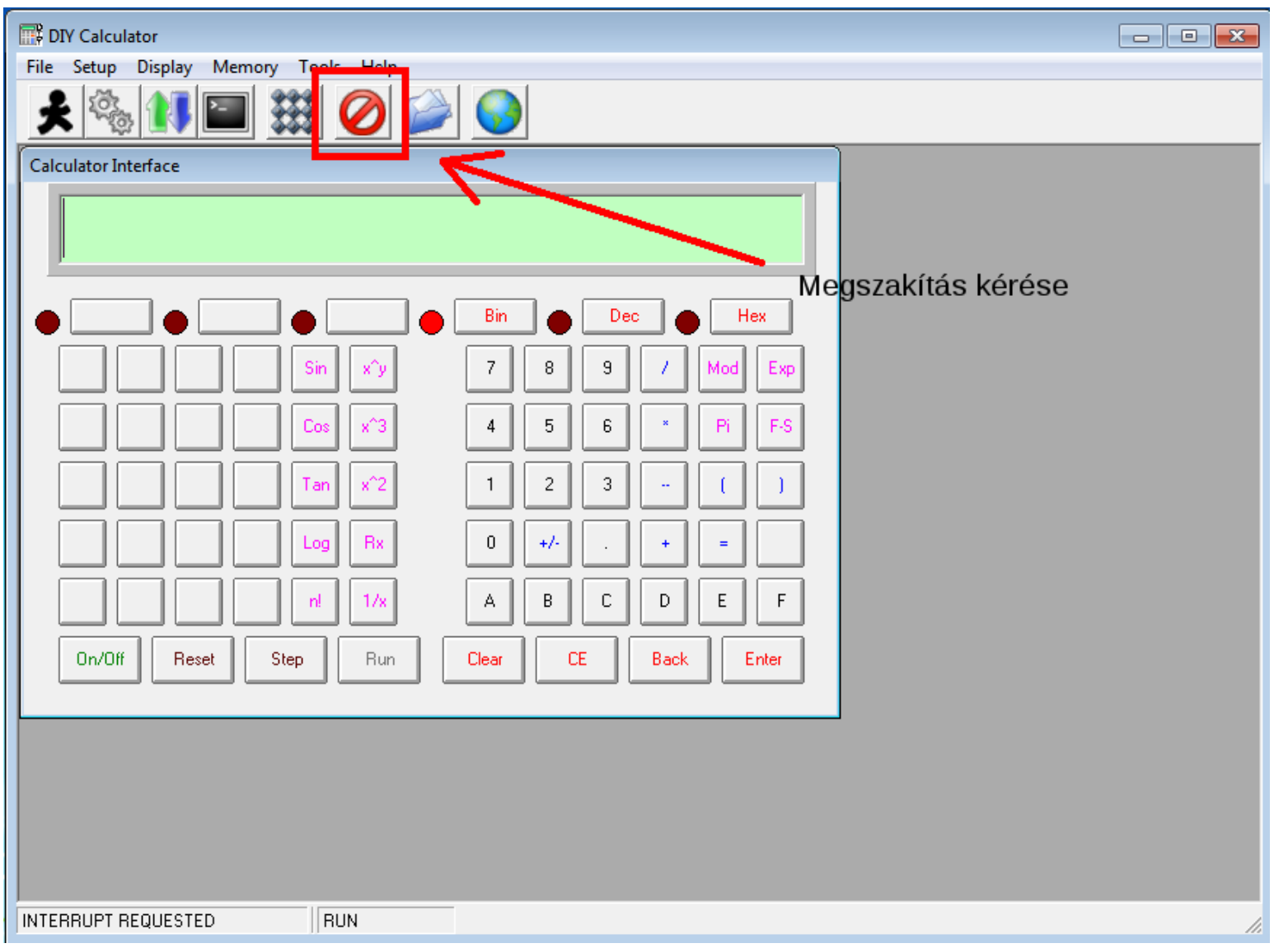

Írj olyan, DIYC programot, mely beolvas a billentyűről egy pontosan két karakteres hexadecimális számot egy szubrutin segítségével. A számot egyetlen bájton add vissza a veremben.

A szubrutin nem módosíthatja sem az ACC, sem a státuszregiszterek tartalmát. Jelenítsd meg a beolvasott számot a kétkarakteres dekódolt kijelzőn (\$F023).

PUSHSR: A státuszregiszter tartalmát a verem tetejére írja POPSR: A státuszregiszterbe írja a verem tetején lévő bájtot.